## How to **check your bib number & details**

- 1. Log into your RunSignUp account
- 2. Go to the "Profile"
- 3. At the relevant event, select, "Manage Registration"

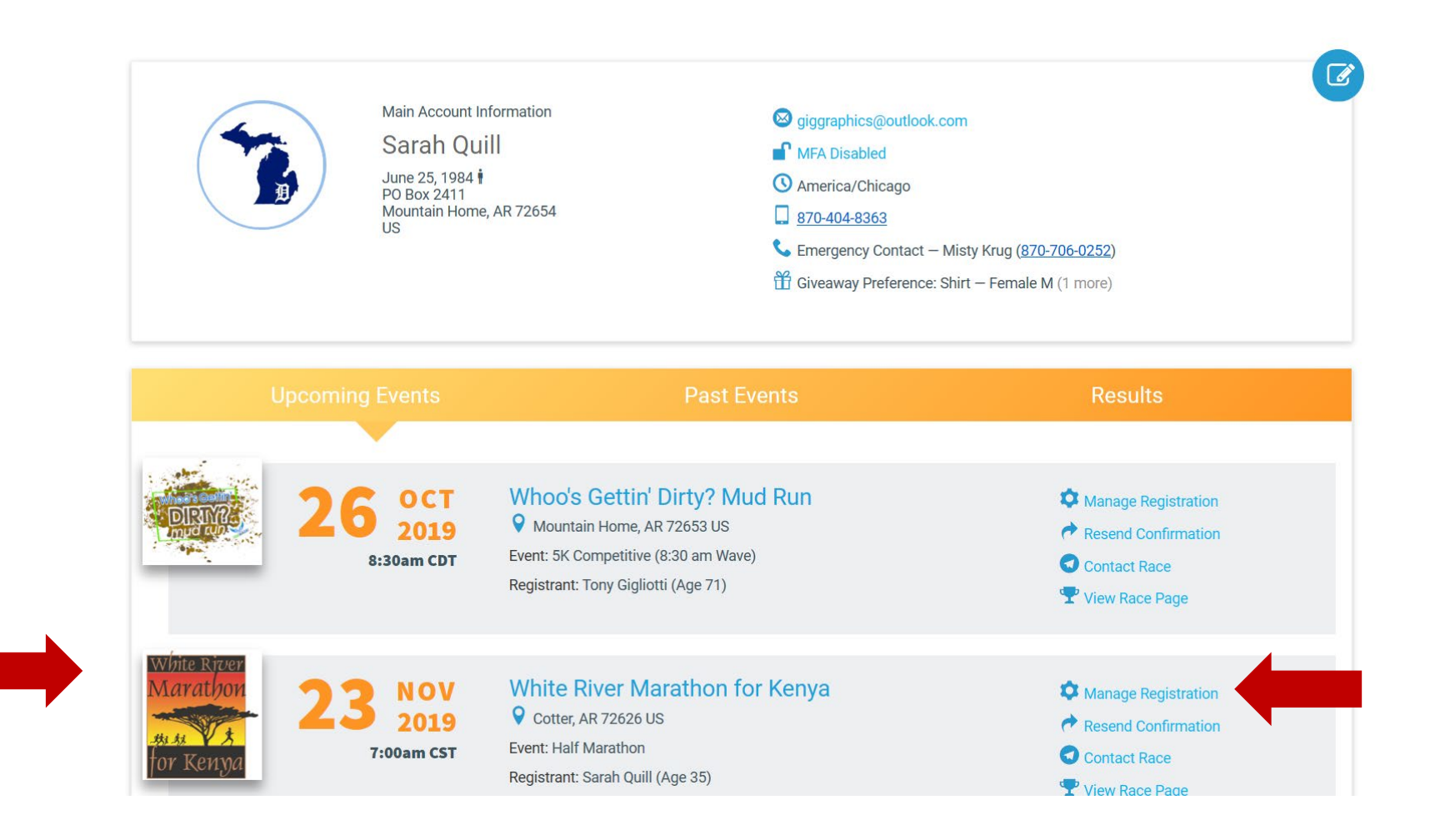

## How to **check your bib number & details**

- 4. "My Registration"
- 5. Your assigned Bib # is displayed

![](_page_1_Picture_3.jpeg)